## **ивация онлайн-платежа giropay**

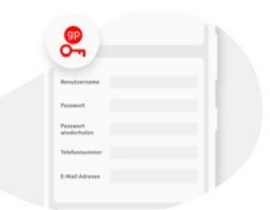

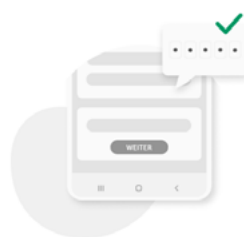

- **1. Создание данных доступа к giropay** Сначала создайте свои будущие данные доступа к giropay.
- **2. Привязать текущий счет** Подтвердите данные доступа с помощью номера транзакции (TAN).

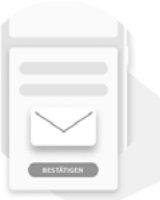

**3. Подтверждение электронной почты** Подтвердите адрес электронной почты giropay в своем почтовом ящике, чтобы завершить активацию. **Готово!**

## **Активируйте отправку денег giropay**

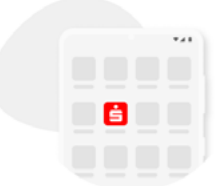

**1. Запуск приложения «Sparkassen» (Сберегательная касса)** 

Запустите приложение «Sparkassen» (Сберегательная касса) и выберите пункт меню «giropay | Kwitt».

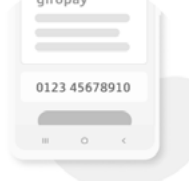

**2. Сопряжение с мобильным телефоном**

Введите номер мобильного телефона и подтвердите его с помощью полученного SMS-кода.

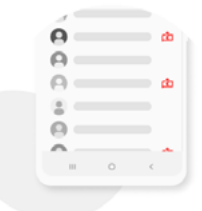

**3. Общий доступ к списку контактов** Разблокируйте доступ к списку контактов. Теперь вы можете использовать функции перевода денег и запроса денег giropay. **Готово!**

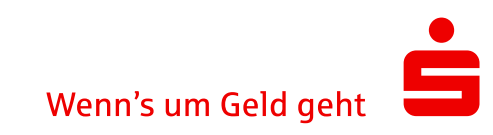